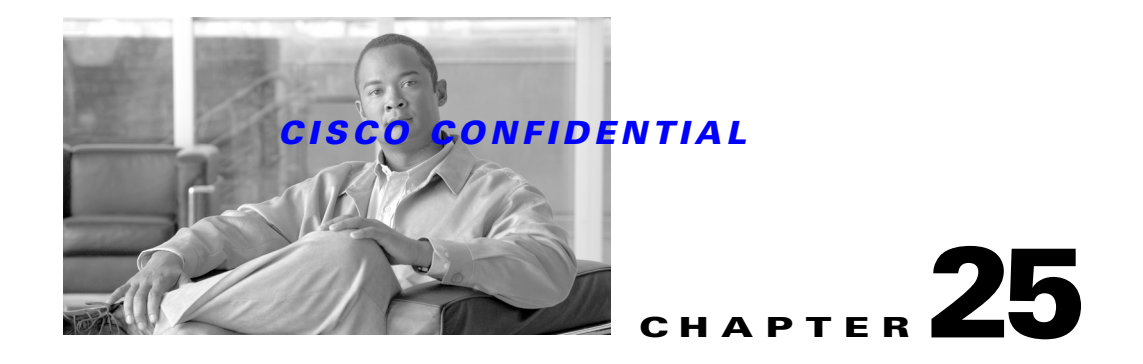

# **Using NT Services**

The CWCS NT Services **(**CSCOsvc) are part of the CWCS Base Services, which include basic CWCS components necessary to support a web-based application. These components include the CWCS web server, CWCS security, the Tomcat servlet engine, and the JRE.

The CWCS NT Services contain NT support for communication services commonly available on UNIX. The services provided here are TFTP, RCP, TELNETand Syslog.

The following topics describe how to use CWCS NT Services with your application:

- **•** [Understanding CWCS NT Services](#page-0-0)
- **•** [Using CWCS NT Services](#page-5-0)

For basic information on CWCS NT Services, see the "About NT Service Components" section on page 6-15..

For more information about CWCS NT Services, see:

- **•** *Mjollnir CMF 2.3 System Functional Specification: (EDCS-283137)*
- **•** *Mjollnir CMF 2.3 PRD (EDCS-263430) l*
- **•** *Config Transport Subsystem: System Functional Specification (ENG-16050)*
- **•** Rigel CMF:System Functional Specification (ENG-30118)

# <span id="page-0-0"></span>**Understanding CWCS NT Services**

This topic covers basic information about the following CWCS NT Services

- **•** [About the NT TFTP Service](#page-1-0)
- **•** [About the NT Telnet Service](#page-1-1)
- **•** [About the NT Service APIs](#page-2-0)
- **•** [About the NT RCP Service](#page-2-1)
- [About the CRMLogger Service](#page-4-0)

With this release of CWCS, NT Services has had the following changes:

- Limited remote access (for example, FTP, RCP, RSH) to the CWCS Server is provided to those users who are permitted to log in to the CWCS Server.
- The Syslog NT Service must support a continuous burst of at least 1,000 messages per second for one hour only. It should support at least 200 messages per second under normal conditions.

Г

**•** For the RSH service, the length of the rhosts and rusers keys should not exceed 2 KB. This is the recommendation given by Microsoft.

CWCS NT Services are base services, enabled by default; no explicit request for this bundle is required.

Network service bundles include System service bundles. If you enable Network services, all System service bundles are also enabled.

If your application needs a system or network service, then you must register the required service layer. For example, if your application needs the Sybase engine, then your application will need to register the system services layer of CWCS. This layer may contain many other services that you do not need, but you must register that layer to get any services from that layer (see the "Registering for CWCS Services" section on page 5-4).

# <span id="page-1-0"></span>**About the NT TFTP Service**

The TFTP transport mechanism is based on the SNMP set and get operations, using the SNMP library available with CWCS. TFTP can be used for catalyst devices and for IOS devices. TFTP cannot be used to get the startup configuration except under special circumstances (for some high-end devices for a particular setup). The transport subsystem uses the CWCS Tftpserver application. It obtains required environment information (including the location of the tftpboot directory and the location of the MIB data file for the MIB objects used in the SNMP operations) from the CWCS environment variables. [Table 25-1](#page-1-2) shows the set of MIB objects used for various transport operations.

| <b>Operation</b>                   | <b>IOS Devices</b><br>v10.3 & earlier        | <b>IOS Devices</b><br>v11.3 | <b>Catalyst Devices</b><br>v10.3 & earlier | <b>Catalyst Devices</b><br>v11.3   |
|------------------------------------|----------------------------------------------|-----------------------------|--------------------------------------------|------------------------------------|
| GetRunning<br>Configuration        | WriteNet/OLD-CISC<br>$O-MIB$                 | COPY-COFIG-TABLE            | TftpGrp/CISCO-STAC<br>$K-MIB$              | TftpGrp/CISCO-<br><b>STACK-MIB</b> |
| GetStartupConfiguration            | Same as<br>RunningConfiguration              | COPY-CONFIG-TABLE           | Invalid                                    | Invalid                            |
| UpdateRunning<br>Configuration     | NetConfigSet/OLD-C<br><b>ISCO-SYSTEM-MIB</b> | <b>COPY-CONFIG-TABLE</b>    | TftpGrp/CISCO-STAC<br>$K-MIB$              | TftpGrp/CISCO-<br><b>STACK-MIB</b> |
| RunningToStartup<br>Configuration  | WriteMem/OLD-CIS<br><b>CO-SYSTEM-MIB</b>     | COPY-CONFIG-TABLE           | Invalid                                    | Invalid                            |
| Overwrite Startup<br>Configuration | WriteMem/OLD-CIS<br><b>CO-SYSTEM-MIB</b>     | COPY-CONFIG-TABLE           | Invalid                                    | Invalid                            |
| <b>Reload Device</b>               | TsMsgSend/OLD-CIS<br><b>CO-SYSTEM-MIB</b>    | <b>COPY-CONFIG-TABLE</b>    | TftpGrp/CISCO-STAC<br>$K-MIB$              | TftpGrp/CISCO-<br><b>STACK-MIB</b> |

<span id="page-1-2"></span>*Table 25-1 MIB Objects Used for TFTP*

# <span id="page-1-1"></span>**About the NT Telnet Service**

The telnet transport mechanism creates the telnet session for the device using telnet passwords and enable passwords from the CWCS database. For the telnet service to work, your application inventory must have all the relevant access parameters. You can use the TELNET services for both for IOS and catalyst devices. [Table 25-2](#page-2-2) shows the commands used to perform each transport operation.

<span id="page-2-2"></span>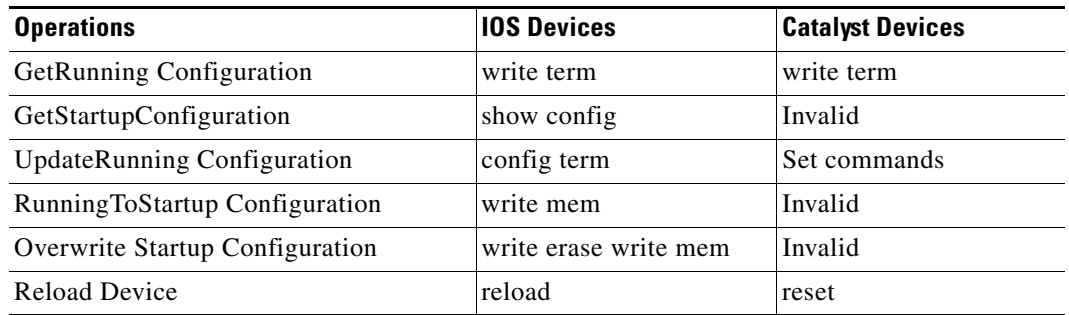

#### *Table 25-2 Telnet Operations and IOS/Catalyst Commands*

# <span id="page-2-0"></span>**About the NT Service APIs**

CWCS provides APIs for these operations:

- **•** GetRunningConfig: This API is used to get the running configuration of the device.
- **•** GetStartupConfig: This API is used to get the startup configuration. This method might not be valid for all the devices and for all the transport mechanisms.
- **•** UpdateRunningConfig: This API is used to update the running configuration on a device.
- WriteRunningToStartup: This API is used to write the running configuration to the startup configuration.
- **•** OverwriteStartupConfig: This API is used to overwrite the startup config of the device. This API is not valid for catalyst switches and for tftp.
- ReloadDevice: This API is used to reload the device. This API will be used to reload the device after changing the startup config.
- ExecuteCommand: This API use the telnet interface to execute given CLI commands on the remote device and returns the output received from the device as a String array. The commands are executed after entering the enable mode on the device.
- **•** CopyToStartupConfig: This API over writes the startup configuration file of the remote device with the give configuration file. This API uses both telnet and the TFTP interfaces.
- **•** openTelnetLogin: This API performs the telnet credentials check for successful entry into device telnet session at the login mode.

# <span id="page-2-1"></span>**About the NT RCP Service**

The RCP transport mechanism is the RCP client implementation for the transport operations to receive or update a device's configuration. You can use RCP to get both the startup and running configuration, but it supports IOS-based devices only.

The remote device needs to be configured with the local user, remote host, and remote user, using the following set of IOS commands:

```
configure terminal
ip rcmd rcp-enable
ip rcmd remote-host local-username {ip-address | host} remote-username enable
```
 $\mathbf{r}$ 

RCP allows file copy between machines. RCP achieves this through remote command execution over RSH. RCP uses the local, remote username along with machine addresses to authenticate access to the remote machine; it does not need any additional password.

CWCS provides a basic RCP client. Using this service, you can copy files between local and remote machines. The service assumes that the remote machine is running an RCP server and proper permissions are set on the remote machine for remote access.

[Table 25-3](#page-3-0) describes the important RCP objects and methods.

| <b>Object</b>        | <b>Description</b>                                                                                                    |  |  |  |
|----------------------|----------------------------------------------------------------------------------------------------|--|--|--|
| Rcp Object           | Rcp object provides methods to copy a file to and from the remote host. It creates a new RCP<br>session for each copy operation and terminates the session once the copy operation is complete.                                        |  |  |  |
| Rep()                | This is the Rcp Object constructor. It accepts remote host, rcp port, local username, remote<br>username and rcp timeout. Throws an RcpException if any of values passed are null or timeout<br>value is set to zero.                  |  |  |  |
| openConnection()     | This a private method of Rcp Object that creates a RcpSocket connection to the remote host. This<br>method also sets the timeout value of the connection.                                                                              |  |  |  |
| closeConnection()    | This a private method of Rcp Object that closes the existing Rcp connection to the remote host.                                                                                                    |  |  |  |
| copyFromRemoteHost() | This method accepts remote and local filename. It opens a new Rcp connection to the remote<br>host, copies the specified file from remote to local machine and closes the Rcp connection.<br>Throws RepException in case of any error. |  |  |  |
| copyToRemoteHost()   | This method accepts remote and local filename. It opens a new Rcp connection to the remote<br>host, copies the specified file from local to remote machine and closes the Rcp connection.<br>Throws RepException in case of any error. |  |  |  |
| RcpSocket            | This a wrapper over a normal Socket class that provides buffering for input and output streams<br>of the socket.                                                                                                    |  |  |  |
| RcpSocket()          | This constructor accepts a remote machine IP address, port number and timeout value. It opens<br>a socket connection to remote machine on specified port and initializes the buffered streams of<br>the connection.                    |  |  |  |
| close()              | Closes the socket connection to the remote machine.                                                                                                    |  |  |  |
| read()               | Reads a byte or array of bytes from the socket.                                                                                                    |  |  |  |
| readLine()           | Reads a character line from the socket.                                                                                                    |  |  |  |
| write()              | Writes a string or array of bytes to the socket.                                                                                                    |  |  |  |
| sendOK()             | Sends a OK response to remote host.                                                                                                    |  |  |  |
| expectOK()           | Expects if the response from the remote host is $\langle$ OK $>$ (i.e. "0"). If it is not $\langle$ OK $>$ throws an<br>exception with the message passed by remote host.                                                              |  |  |  |
| RepException         | RepException will be used to signal any error condition occurring during the Rep protocol<br>operations.                                                                                                    |  |  |  |
| RcpException()       | Constructor of RepException class. It accepts a message describing the details of exception.                                                                                                    |  |  |  |

<span id="page-3-0"></span>*Table 25-3 RCP Objects and Methods* 

# <span id="page-4-0"></span>**About the CRMLogger Service**

CRMLogger is a common syslog collector that performs on Windows much the same services as syslogd performs on Solaris:

- **•** It runs independently.
- **•** It listens for syslogs from devices.

CRMLogger benefits applications by removing the syslog processing load and requiring devices to send only one copy of a syslog. While CRMLogger runs independently, it can run either remotely or locally on the machine where an application is running. For more details on the design of CRMLogger, see the *Common Syslog Collector Software Functional Specification*, EDCS-272409.

In this version of CWCS, CRMLogger has been writtenin C++/Java. It can be run as a Windows service or a command line tool. Installation of CRMLogger performs the registry key changes shown in [Table 25-4](#page-4-1) automatically.

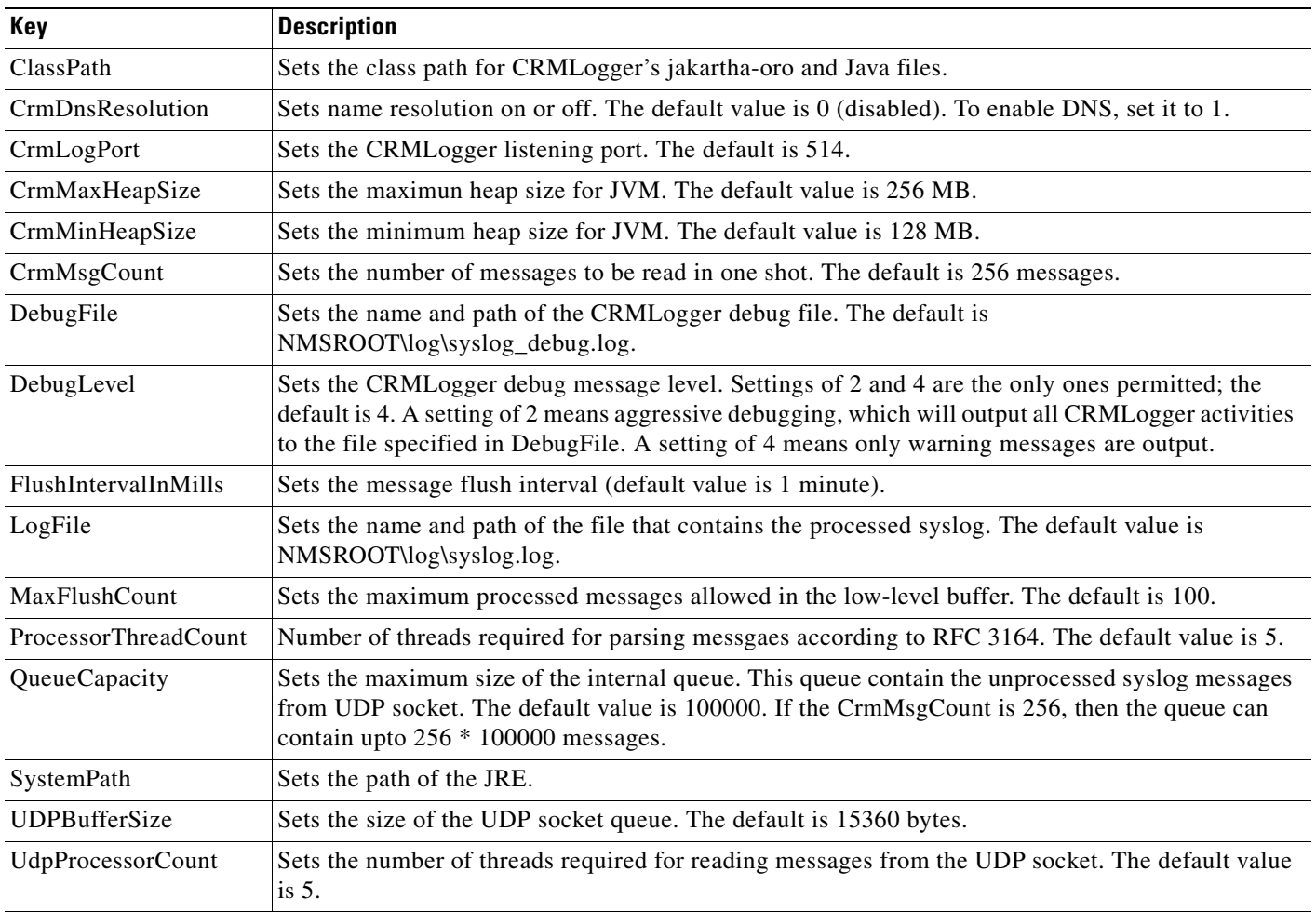

#### <span id="page-4-1"></span>*Table 25-4 CRMLogger Registry Keys*

The default values shown in [Table 25-4](#page-4-1) are suitable for receiving 200 messages per second. In order to improve the performance up to 1,000 syslogs per second(at the network level), we need to tune the assigned values of the keys shown in [Table 25-5.](#page-5-1)

Г

To further optimize the I/O performance on the CRMLogger side, we have to consider tuning the values of FlushIntervalInMills and MaxFlushCount. The MaxFlushCount or FlushIntervalInMills decides when to write the processed syslog messages into the syslog.log file. Messages are written into the file when either of the parameters reached the limits specified in the registry.

<span id="page-5-1"></span>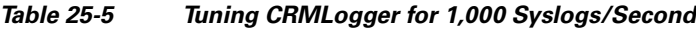

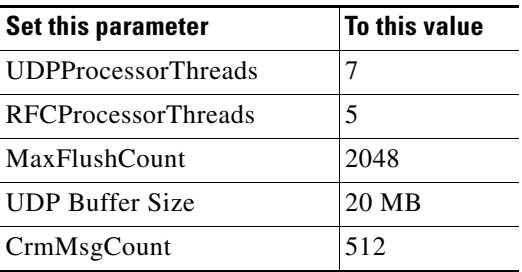

If you need to troubleshoot CRMLogger, try the following:

- **1.** Go to the NMSROOT\bin folder and, using the console, stop the CRMLogger service. Then enter **crmlog** at the command prompt to launch CRMLogger from the command line. This is espeically helpful if you suspect the trouble is due to problems with the Java environment.
- **2.** Reset the DebugLevel registry key value to 2 and restart CRMLogger. This will allow you to see every CRMLogger operation.

# <span id="page-5-0"></span>**Using CWCS NT Services**

At installation, use the packaging information (.info) file to register for CWCS service bundles. CWCS services should be requested only by a *suit*e, not a package.

Certain APIs are implemented by the installation team and can be used in package-specific hooks (install shell scripts for Windows).

### **Registering and Controlling NT Services**

This is a set of functions and constants that allows to you to register and control NT Services.

#### <span id="page-5-2"></span>**Service Types**

Use the following constants to specify Service Types:

- **•** SERVICE\_WIN32\_OWN\_PROCESS
- **•** SERVICE\_WIN32\_SHARE\_PROCESS
- **•** SERVICE\_WIN32
- **•** SERVICE\_INTERACTIVE\_PROCESS

#### <span id="page-5-3"></span>**Service Start Types**

Use the following constants to specify Service Start Type:

- **•** SERVICE\_BOOT\_START
- **•** SERVICE\_SYSTEM\_START

 $\mathbf{I}$ 

### *CISCO CONFIDENTIAL*

- **•** SERVICE\_AUTO\_START
- **•** SERVICE\_DEMAND\_START
- **•** SERVICE\_DISABLED

#### **Windows Services Functions**

Use the following functions to register and control NT Services:

- **•** [RegisterService, page 25-7](#page-6-0)
- **•** [UnregisterService, page 25-7](#page-6-1)
- **•** [StartService, page 25-8](#page-7-0)
- [ChangeServiceStartType, page 25-8](#page-7-1)
- [ChangeServiceAccount, page 25-8](#page-7-2)
- [ChangeService2Casuser, page 25-9](#page-8-0)
- **•** [StopService, page 25-9](#page-8-1)

#### <span id="page-6-0"></span>**RegisterService**

prototype **RegisterService** (STRING, STRING, STRING, LONG, LONG); Registers new NT Services.

#### **Arguments**

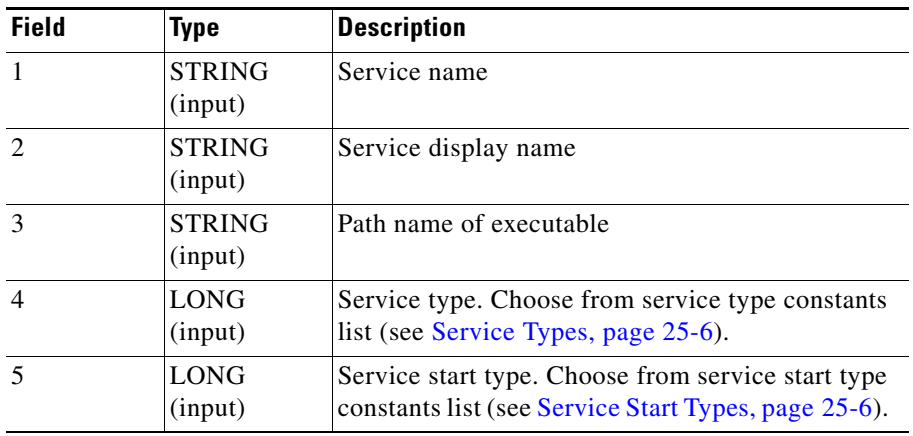

#### <span id="page-6-1"></span>**UnregisterService**

prototype **UnregisterService**(STRING); Unregisters NT Services.

#### **Arguments**

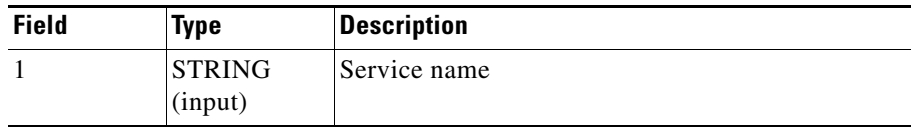

 $\Gamma$ 

### <span id="page-7-0"></span>**StartService**

prototype **StartService**(STRING); Starts NT Services immediately.

#### **Arguments**

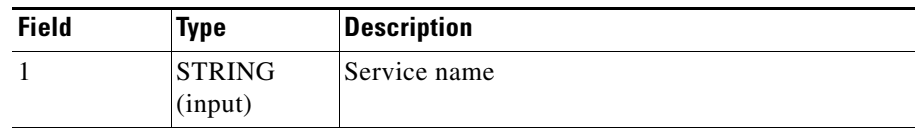

#### <span id="page-7-1"></span>**ChangeServiceStartType**

prototype **ChangeServiceStartType**(STRING, LONG); Changes service start type.

#### **Arguments**

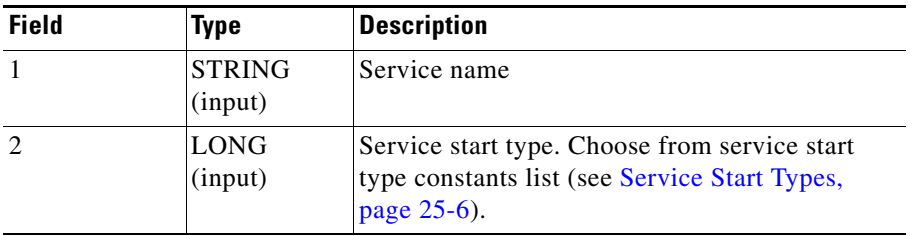

#### <span id="page-7-2"></span>**ChangeServiceAccount**

prototype ChangeServiceAccount (szServiceName, accountName, accountPassword);

Changes the service account. Use this function after the services is created (see [RegisterService,](#page-6-0)  [page 25-7](#page-6-0)).

#### **Arguments**

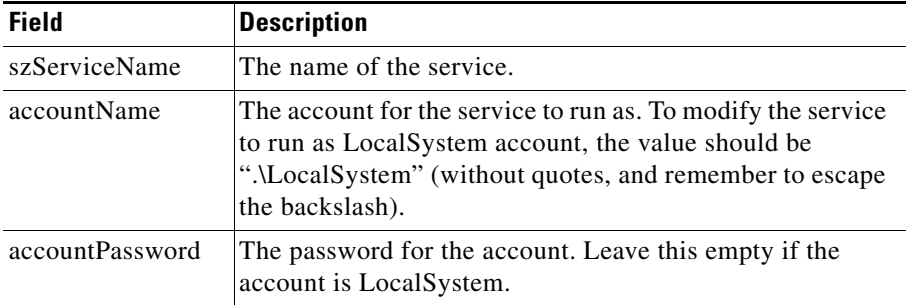

#### **Related Topics**

**•** [ChangeService2Casuser, page 25-9](#page-8-0)

#### <span id="page-8-0"></span>**ChangeService2Casuser**

prototype ChangeService2Casuser(STRING, POINTER);

This function reconfigures a service to run as casuser. This relieves the developer from the need to fetch the value of the casuser password, which is maintained by the Daemon Manager. This function can only be used after the Daemon Manager has been installed.

#### **Arguments**

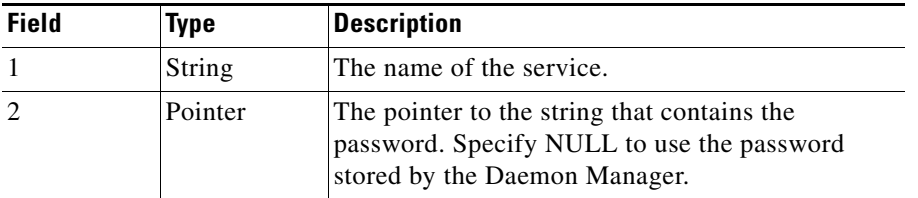

#### **Return Values**

0 if successful.

#### **Example**

This function is implemented in secure.dll, which is a part of the installation framework. Therefore, a call to this function must be framed with the UseDll/UnUseDll calls. For example:

```
if (UseDLL(SUPPORTDIR ^ "secure.dll") != 0) then
   MessageBoxLog("Cannot load secure.dll", SEVERE);
endif;
ChangeService2Casuser("myService", NULL);
UnUseDll(SUPPORTDIR ^ "secure.dll");
```
#### <span id="page-8-1"></span>**StopService**

prototype **StopService**(STRING, NUMBER); Stops service.

#### **Arguments**

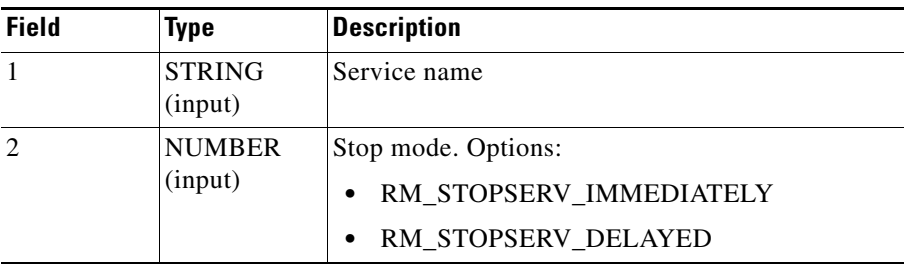

#### **Notes**

- In preinstalls, use RM\_STOPSERV\_DELAYED. The installer does not stop services immediately; instead, it collects the list of services to stop.
- After all preinstalls are executed, the installer asks the user for confirmation and stops all requested services at once. In addition, the installer stops all services that were requested to be stopped.
- **•** In all hooks other than preinstall, use the RM\_STOPSERV\_IMMEDIATELY mode.

 $\mathbf{r}$ 

### **Writing Messages to Log Files**

There are two types of log files:

- The Process Manager log contains information regarding process start, termination, and Process Manager warning and error messages.
- The Application log stores information logged by an application. To write a message to the application log, direct the output to stderr/stdout.

The location of the log files is determined by the operating system:

- **•** On Windows platforms:
	- **–** The Process Manager log is located under NMSROOT/log/syslog.log.
	- **–** Each application has its own application log under NMSROOT/log.
	- **–** The application log has same name as the application with the extension.log.
- **•** On Solaris platforms:
	- **–** The Process Manager log is located at /var/adm/CSCOpx/log/dmgtd.log.
	- **–** All applications share the same application log:

/var/adm/CSCOpx/log/daemons.log.